First make sure that you have an application downloaded to read the eBook file. It is recommended to use [iBooks,](http://itunes.apple.com/us/app/ibooks/id364709193?mt=8/) [Adobe Digital Editions,](http://itunes.apple.com/us/app/adobe-digital-editions/id952977781?mt=8) o[r Bluefire Reader](http://itunes.apple.com/us/app/bluefire-reader/id394275498?mt=8) on your iOS device.

Step 1: Login to your account at<https://ebooks.naswpress.org/user>

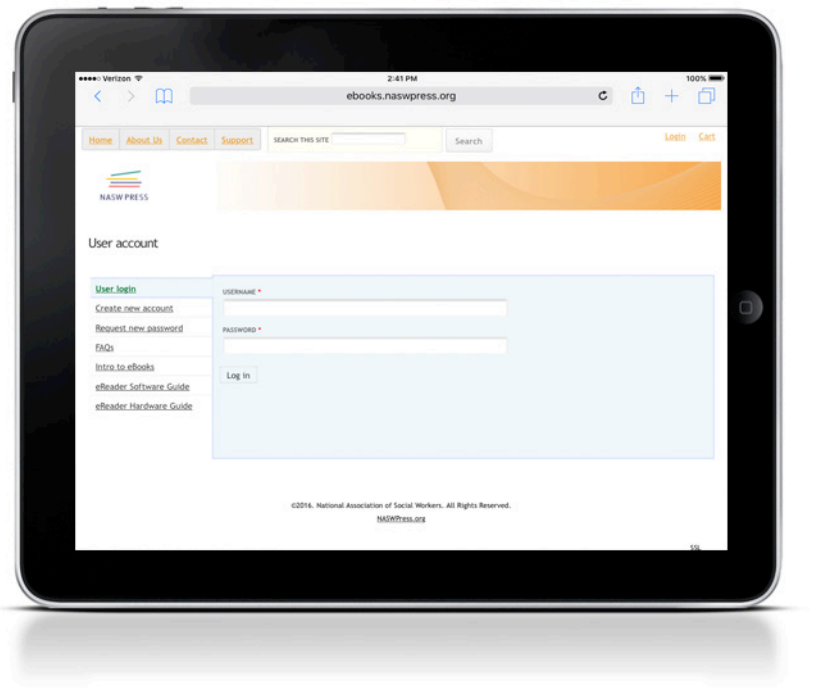

**Step 2:** Select **My eLibrary**, and then **Download**

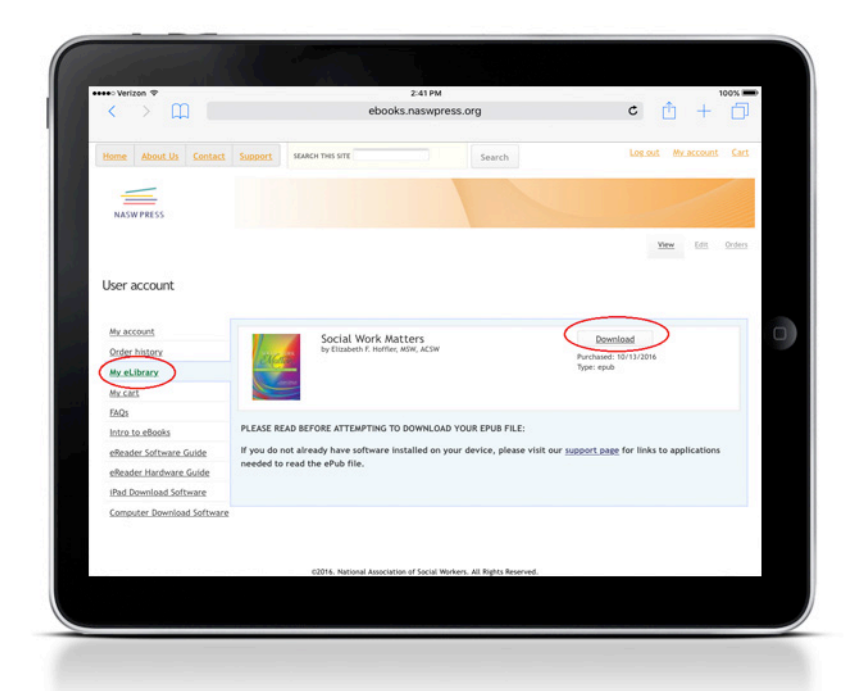

**Step 3:** Your device will prompt you to select a reader to open the file with. Select which app you would like to use, then your file will start to download and open in that application. Note: this will differ depending on what web browser you are using. Safari is recommended for iOS devices.

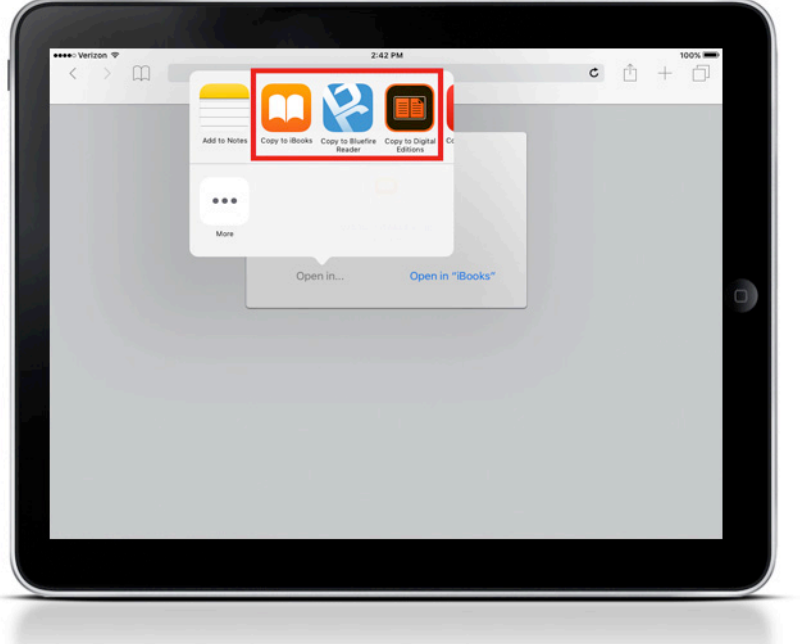